## Collezioni libri digitali Zanichelli

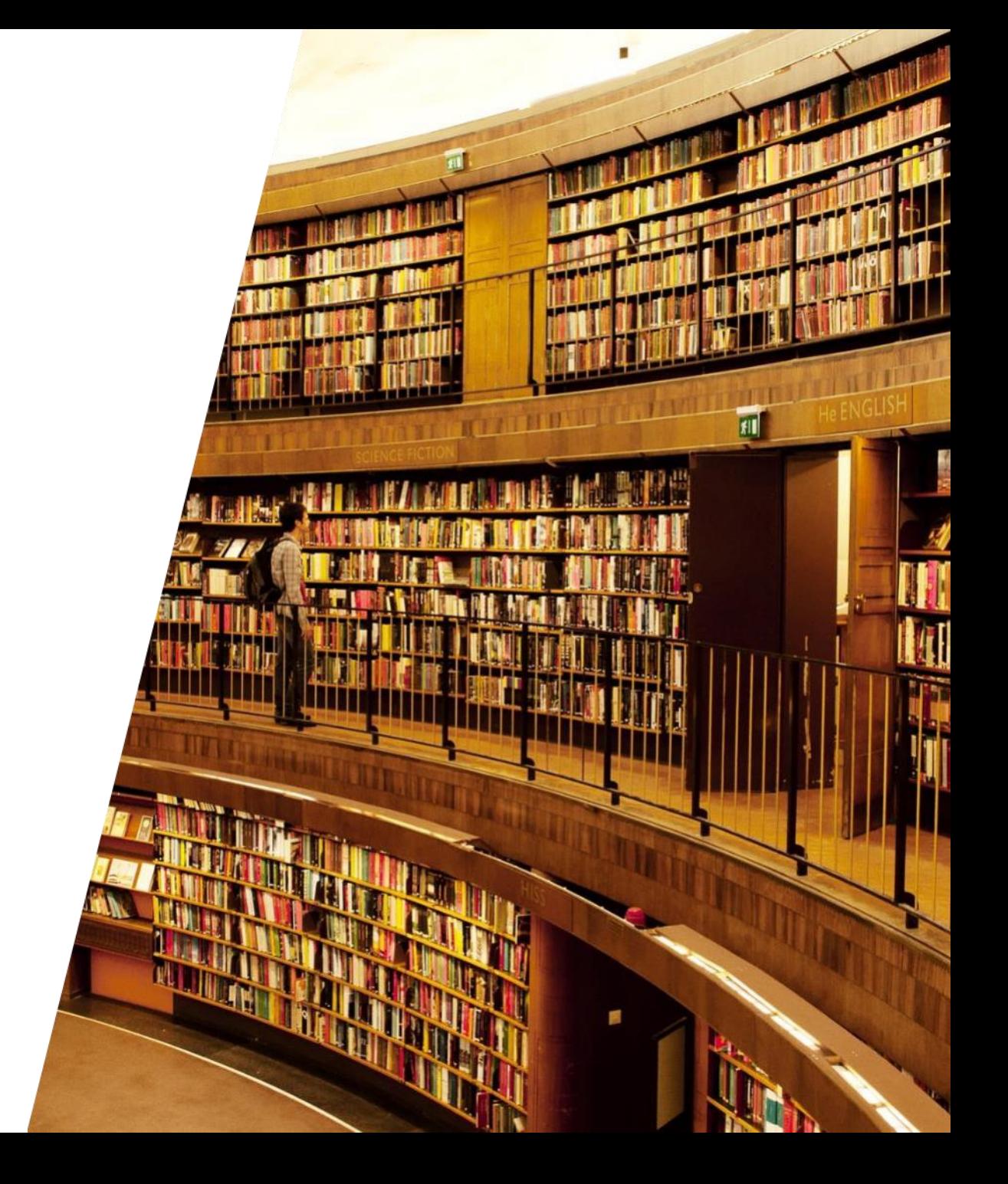

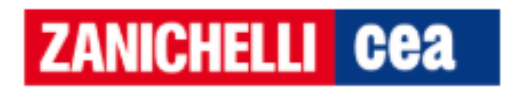

- Lo studente cerca il testo nel catalogo della biblioteca
- Accede con le credenziali universitarie

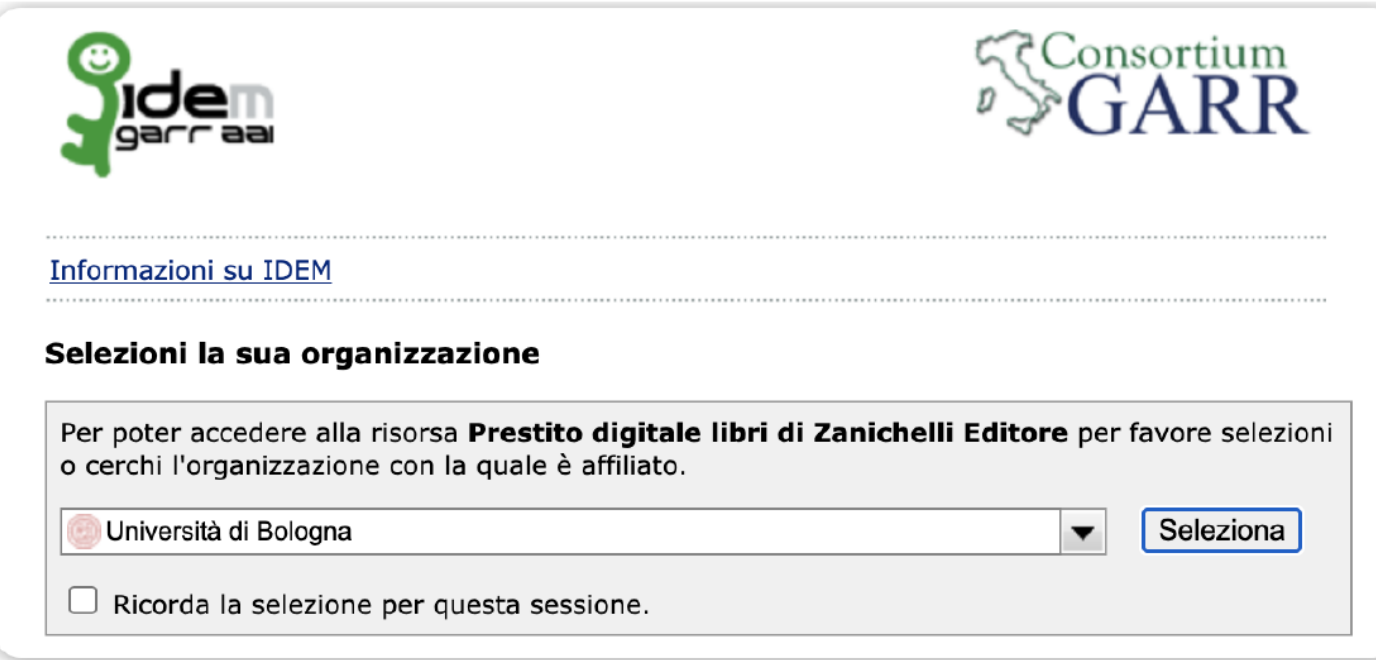

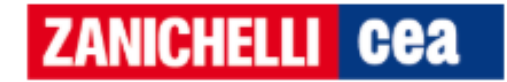

L'utente ha la possibilità di vedere un'anteprima del prestito prima di utilizzare l'utenza

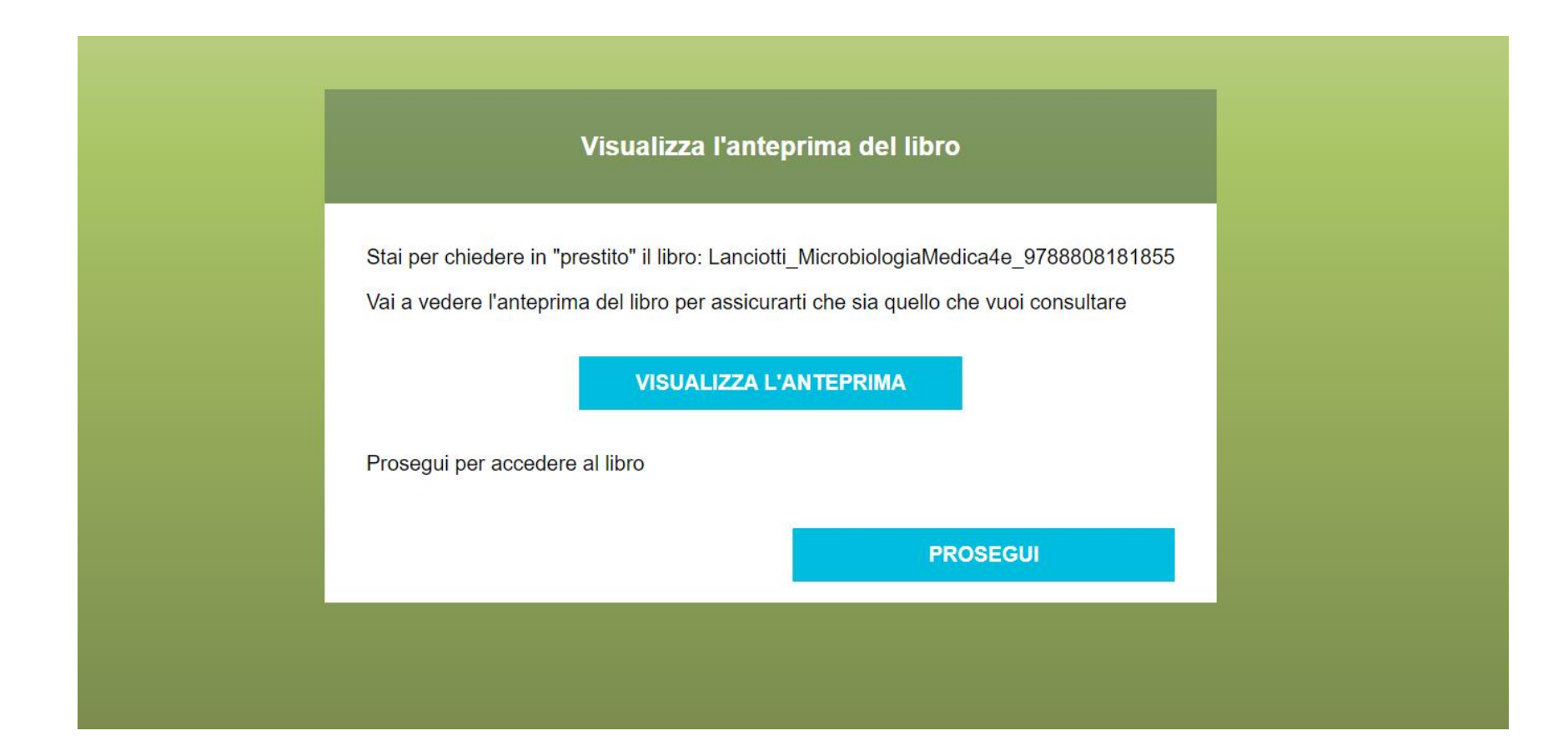

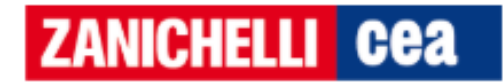

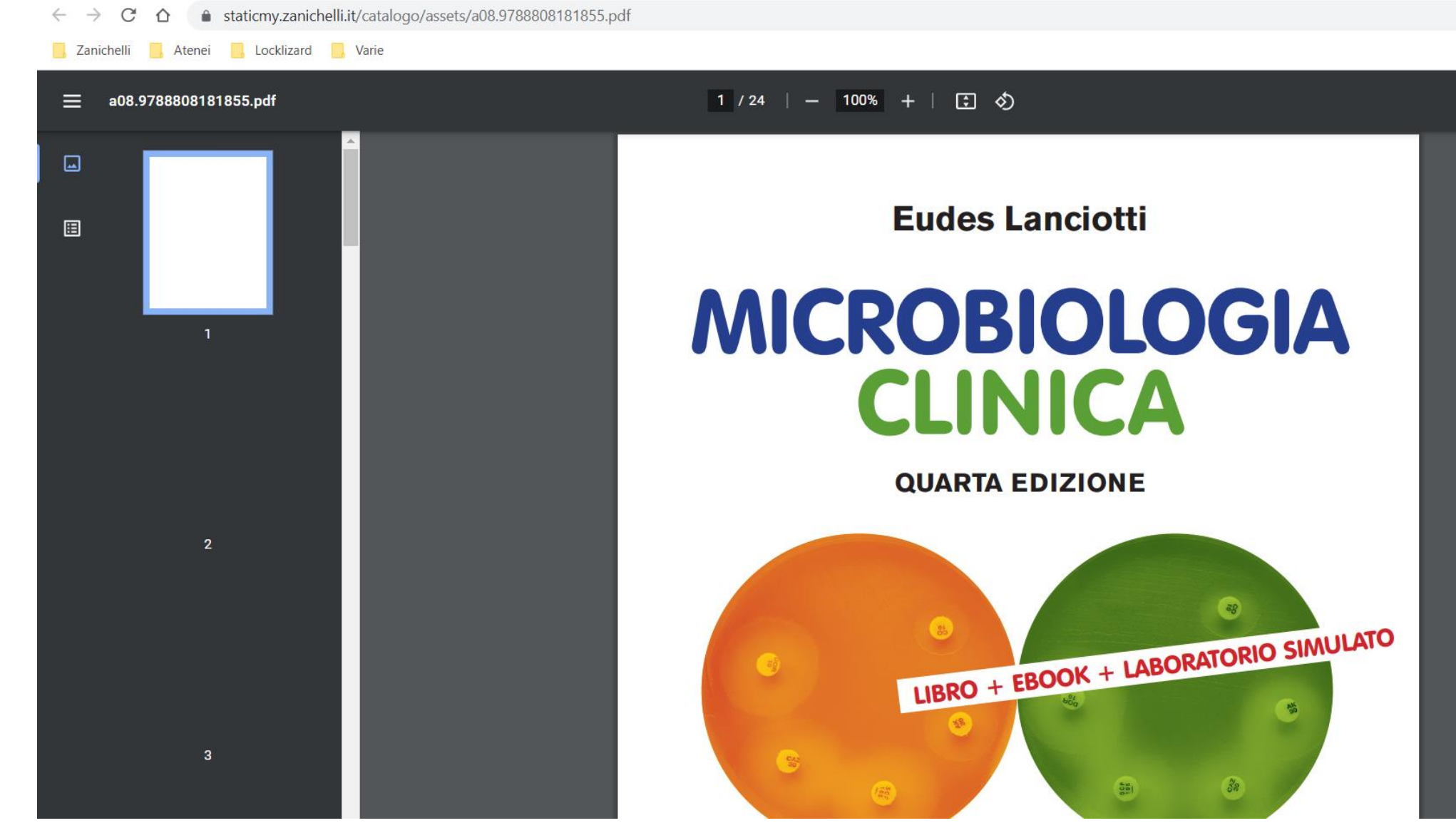

Anteprima del testo

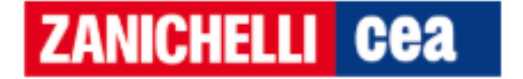

L'utente può scegliere se consultare il volume su browser oppure sul proprio dispositivo

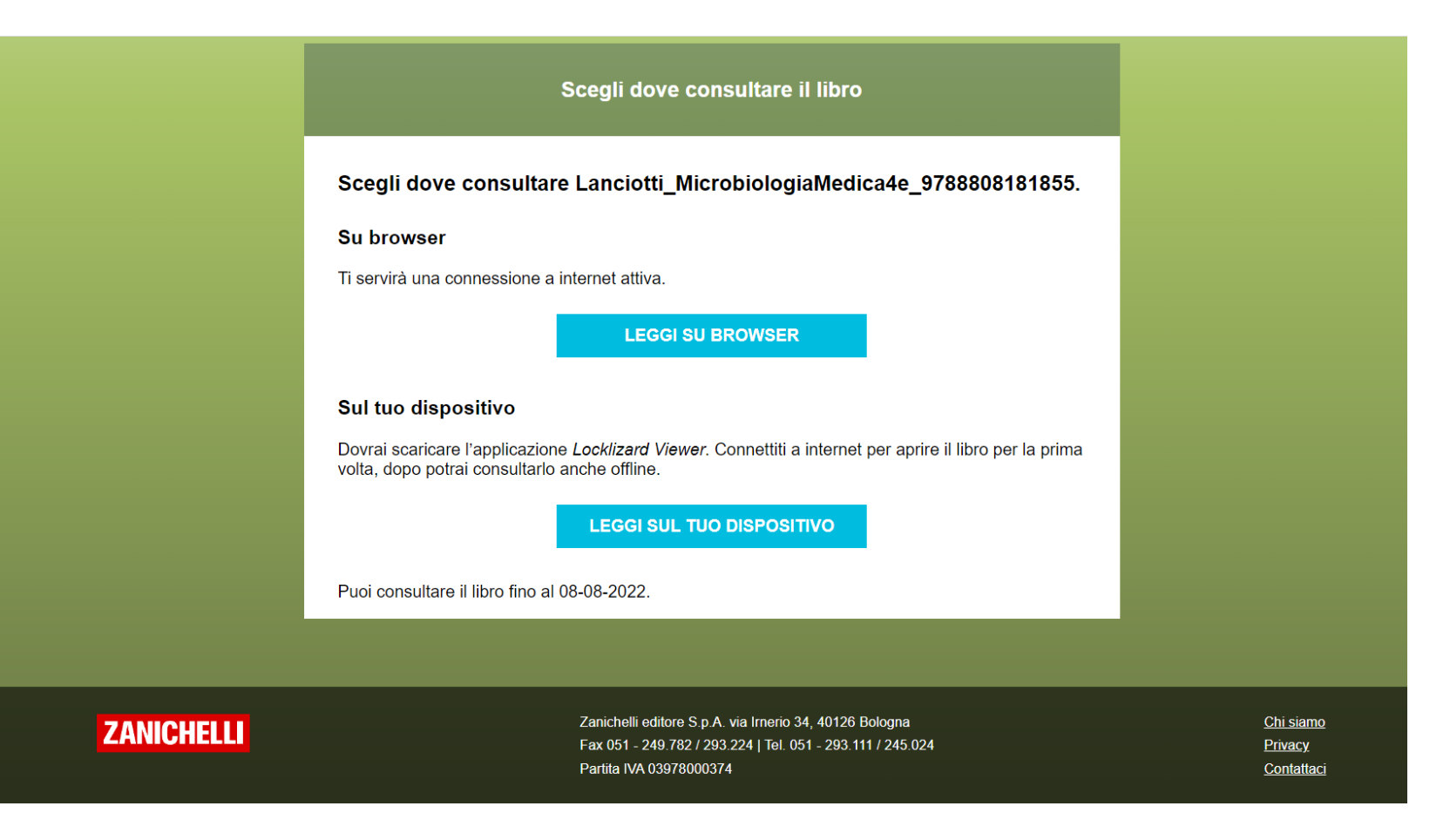

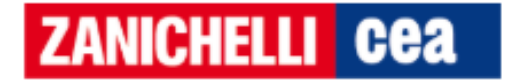

Lettura online

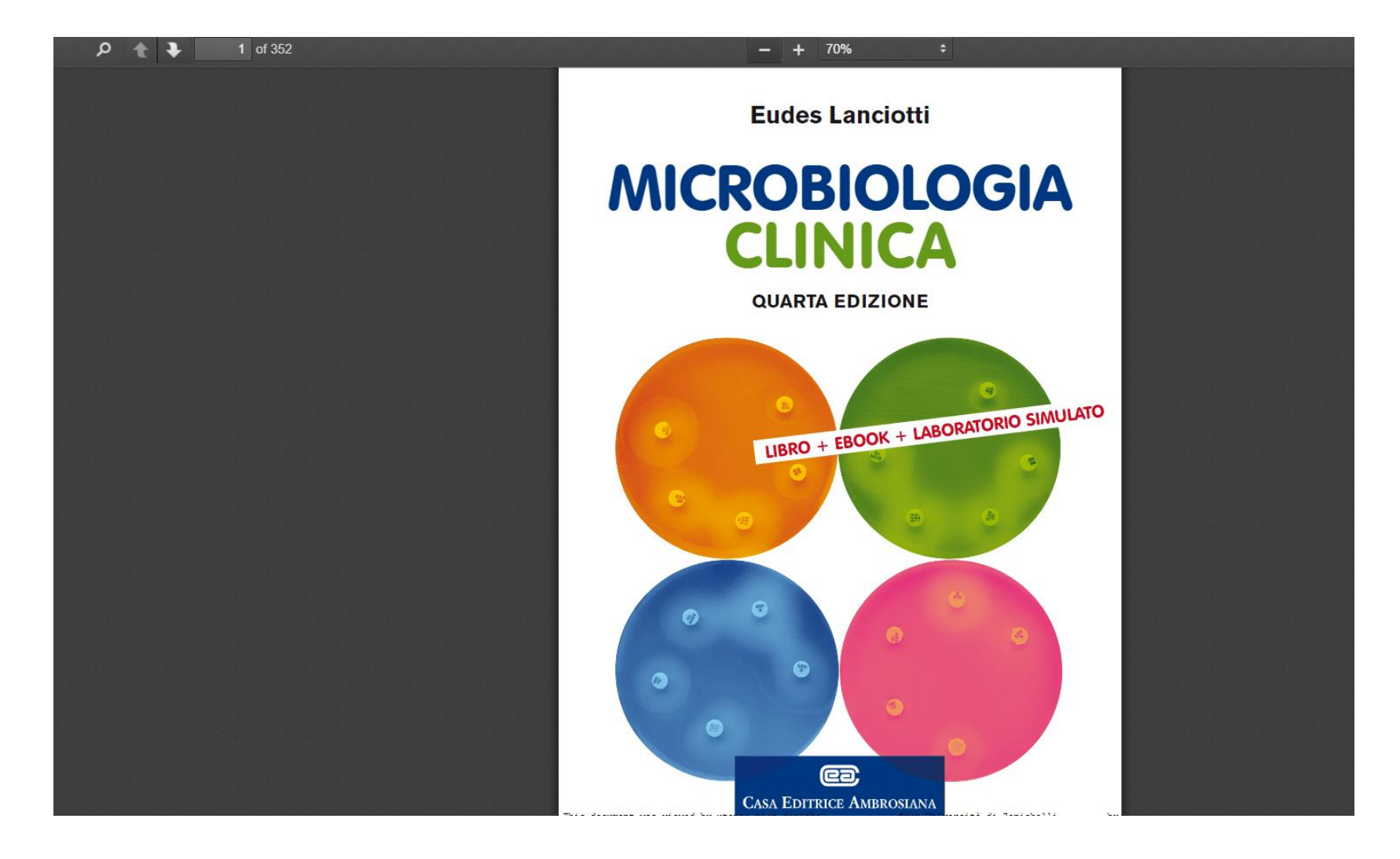

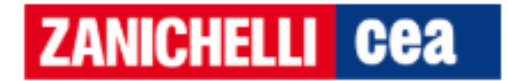

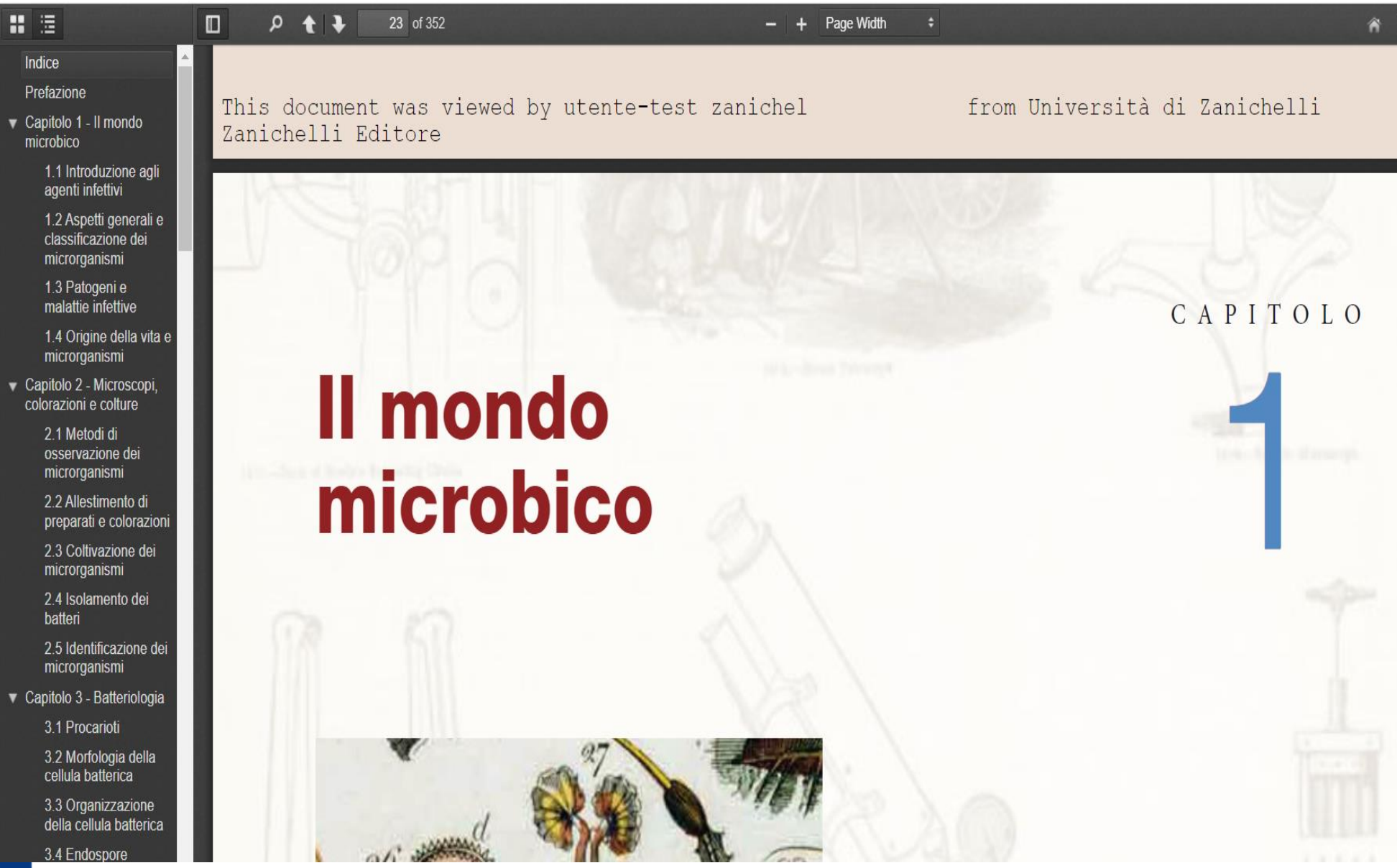

#### Lettura online

**ZANICHELLI Cea** 

Consultazione del testo tramite dispositivo

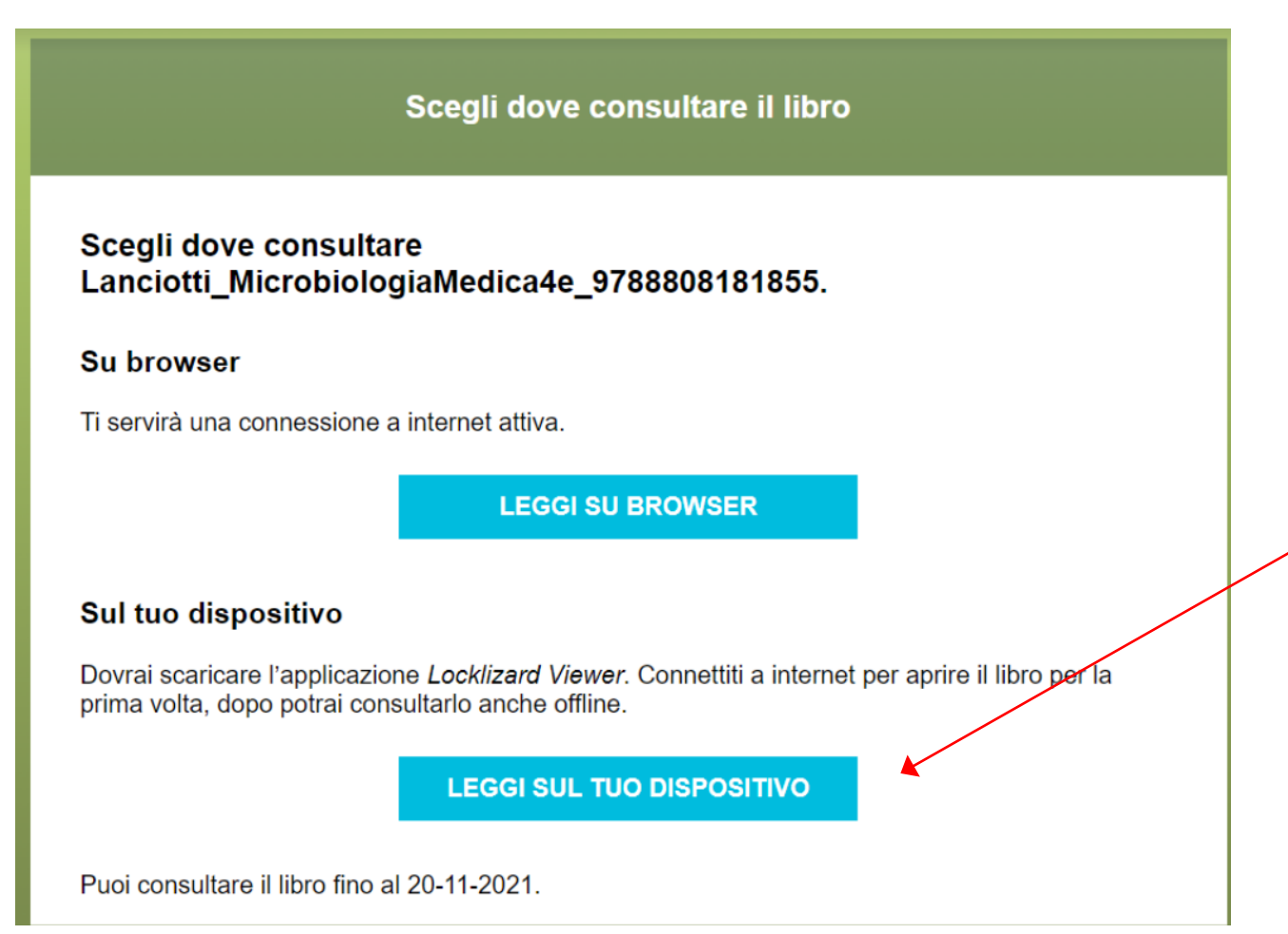

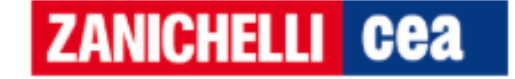

Si scarica l'applicazione Locklizard seguendone i passaggi

Come faccio a leggere un libro con Locklizard Viewer?

Per leggere un libro con Locklizard Viewer devi scaricare l'applicazione e attivare la tua licenza.

1. vai sul sito dell'applicazione Locklizard Viewer;

2. scegli la versione adatta al tuo sistema operativo;

3. installa l'applicazione sul tuo dispositivo;

4. scarica la licenza del libro e aprila con Locklizard per attivarla;

5. scarica il libro e aprilo con Locklizard per iniziare a leggere.

Puoi consultare il libro fino al 08-08-2022.

Ti invieremo un'email con queste istruzioni, così potrai rileggerle in futuro.

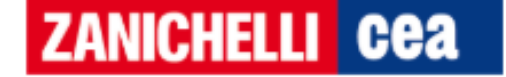

Terminati gli step, l'utente può consultare il volume in modalità offline

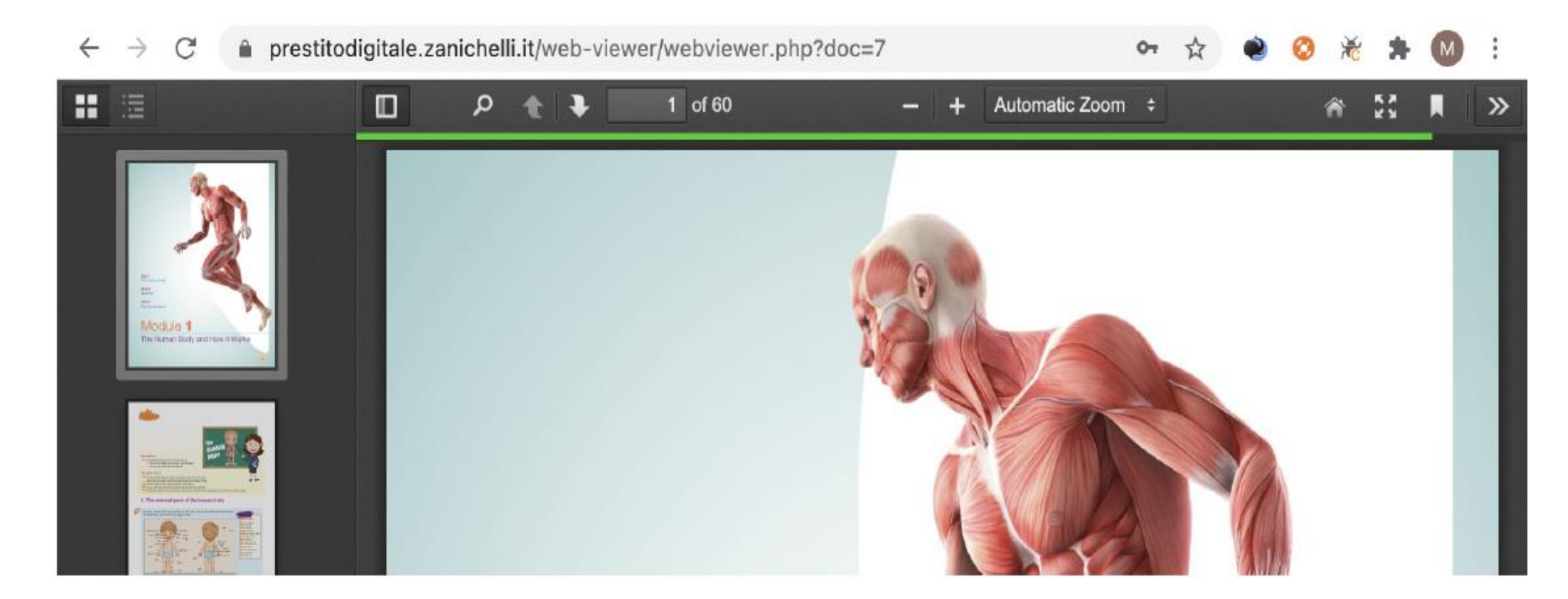

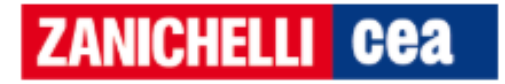

## Locklizard: funzionalità

- Utilizzo del software da tutti i devices
- ❖ Supportato da tutti i sistemi operativi
- Lettura online e offline
- Formato file: PDF

**ZANICHELLI Cea** 

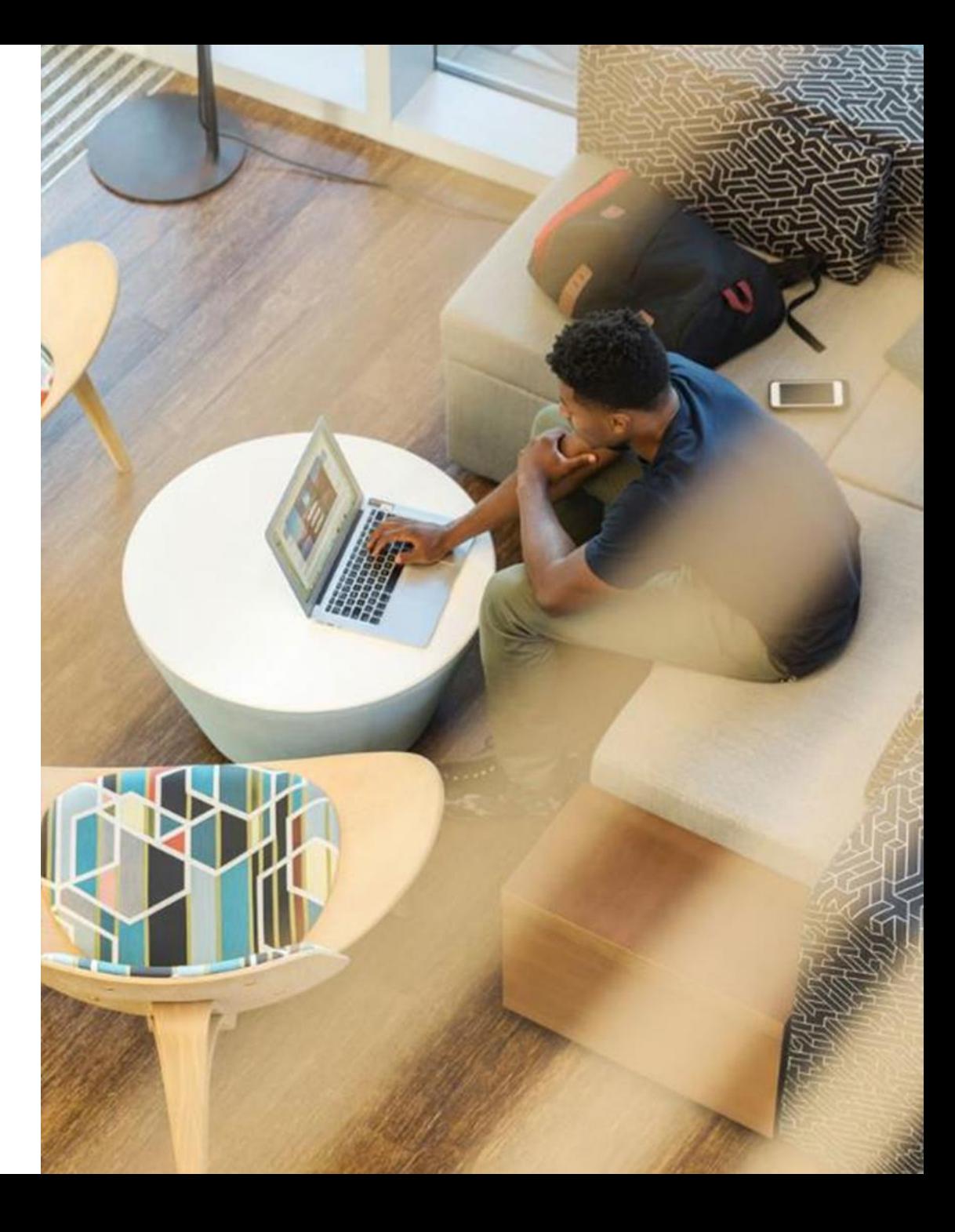

# **Grazie per l'attenzione!**

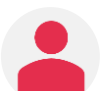

Claudia Lazzarin

Direzione Commerciale Universitaria

claudia.lazzarin@zanichelli.it

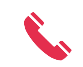

- Mob.: +39 335 6052742
- www.zanichelli.it

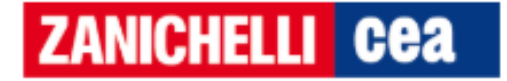